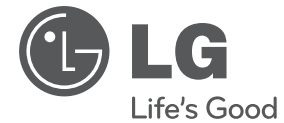

# РЪКОВОДСТВО ЗА ПОТРЕБИТЕЛЯ DVD МИКРО Hi-Fi СИСТЕМА

Преди да използвате вашия уред, прочетете внимателно настоящото ръководство и го запазете за бъдещи справки.

TB106 (TB106, TBS106V)

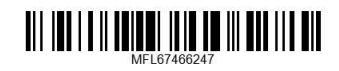

**БЪЛГАРСКИ**

**GENTAPC** 

# **Информация за езопасност**

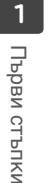

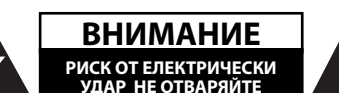

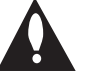

**ВНИМАНИЕ:** ЗА НАМАЛЯВАНЕ НА РИСКА ОТ ЕЛЕКТРИЧЕСКИ УДАР НЕ СВАЛЯЙТЕ ГОРНИЯ (ИЛИ ЗАДНИЯ) КАПАК. ВЪТРЕ НЯМА ЧАСТИ ЗА ПОПРАВКА ОТ ПОТРЕБИТЕЛЯ. ЗА ОБСЛУЖВАНЕ ТЪРСЕТЕ КВАЛИФИЦИРАН СЕРВИЗЕН ПЕРСОНАЛ.

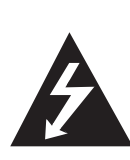

Знакът "светкавица в равностранен триъгълник" е предупреждение към потребителя за наличието на неизолирано опасно напрежение в затворената част на уреда, което може да е достатъчно силно и да представлява опасност от електрически удар.

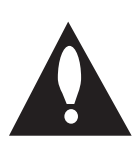

Знакът "удивителна в равностранен триъгълник" е предупреждение към потребителя за наличието на важни инструкции за работа и поддръжка (обслужване) в ръководството, съпровождащо уреда.

**ВНИМАНИЕ:** ЗА НАМАЛЯВАНЕ НА РИСКА ОТ ЕЛЕКТРИЧЕСКИ УДАР НЕ ИЗЛАГАЙТЕ УРЕДА НА ДЪЖД ИЛИ ВЛАГА

**ВНИМАНИЕ:** Не инсталирайте уреда в затворено пространство, като библиотечен шкаф или подобна мебел.

**ВНИМАНИЕ:** Не блокирайте вентилационните отвори. Монтирайте в съответствие с инструкциите на производителя. Процепите и отворите в корпуса са направени за вентилация, за осигуряване на надеждна работа на уреда и за предпазване от прегряване. Отворите в никакъв случай да не се блокират с поставяне на уреда върху легло, диван, килим или подобна повърхност. Уредът не трябва да се поставя във вградени мебели, като библиотеки или рафтове, освен ако не се осигури достатъчна вентилация и при спазване на инструкциите на производителя.

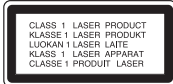

**ВНИМАНИЕ:** В уреда е използвана лазерна система. За да сте сигурни, че правилно използвате този уред, моля внимателно прочетете това ръководство и го запазете за бъдещи справки. Ако уредът се нуждае от сервиз, обърнете се към официален сервизен център. Използването на различни от посочените тук управляващи устройства, настройки или извършването на процедури, различни от посочените в това ръководство, може да доведе до излагане на опасно лъчение. За да се предпазите от директно излагане на лазерните лъчи, не се опитвайте да отваряте уреда. Лазерното лъчение е видимо при отваряне. НЕ ГЛЕДАЙТЕ В ЛАЗЕРНИЯ ЛЪЧ.

#### **ВНИМАНИЕ по отношение на захранващия кабел**

За повечето уреди се препоръчва включване към отделна верига.

Това означава самостоятелна верига, която да захранва само този уред, без допълнителни изходи или разклонения по нея. За да сте сигурни, проверете на страницата с технически характеристики в това ръководство за потребителя. Не претоварвайте стенните контакти. Претоварените стенни контакти, разхлабените или повредени контакти, разклонителите, протритите кабели или повредената, напукана изолация на проводниците са опасни. Всяко от тези обстоятелства може да причини електрически удар или пожар. Периодично оглеждайте кабела на уреда и ако видът му показва повреда или влошаване на състоянието, изключете го от контакта, прекратете използването на уреда и сменете кабела с точно същия вид кабел от официален сервиз. Пазете захранващия кабел от физически или механични повреди, като усукване, прегъване, прищипване, затискане от врата или настъпване. Обръщайте особено внимание на щепселите, стенните контакти и мястото, откъдето кабелът излиза от уреда. За да изключите захранването от мрежата, изтеглете щепсела на захранващия кабел от контакта. При монтиране на уреда се убедете, че щепселът е лесно достъпен.

Това устройство е снабдено с преносима батерия или акумулатор.

**Безопасен начин за изваждане на батерията или акумулатора от уреда:** Извадете старата батерия или акумулатор, като следвате в обратен ред стъпките за инсталирането им. За да предотвратите замърсяване на околната среда и евентуални заплахи за здравето на хора и животни, оставете старата батерия или акумулатор в подходяща опаковка на определеното място за събирането им. Не изхвърляйте батерии или акумулатори заедно с другите отпадъци. Препоръчително е да използвате батерии и акумулатори, предлагани от местните системи за възстановяване на част от стойността им при връщане на старите. Батерията не трябва да бъде излагана на прекалено висока температура, като например слънчеви лъчи, огън и т. н.

**ВНИМАНИЕ:** Уредът не трябва да се излага на вода (капки или пръски) и върху него не трябва да се поставят предмети, пълни с течности, като вази например.

#### **Изхвърляне на стария уред**

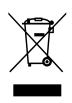

- 1. Символът "зачеркнат контейнер за смет", поставен на уреда, означава, че уредът отговаря на Европейска директива 2002/ 96/ EC
- 2. Всички електрически и електронни уреди трябва да се изхвърлят отделно от битовите отпадъци на специални места, определени за целта от държавните или местните власти.
- 3. Правилното изхвърляне на стария уред ще помогне за предотвратяване на евентуални негативни последствия за околната среда и човешкото здраве.
- 4. За повече информация относно изхвърлянето на стария ви уред се обръщайте към местните служби по чистотата или магазина, откъдето сте закупили уреда.

 $\epsilon$ 

С настоящото LG декларира, че това/тези изделие(я) отговаря(т) на съществените изисквания и другите приложими условия на Директиви 2004/108/EC, 2006/95/EC и 2009/125/ EC.

Представител за Европа :

LG Electronics Service Europe B.V. Veluwezoom 15, 1327 AE Almere, The Netherlands (Тел. : +31-(0)36-547-8888)

#### **Авторски права**

Законът забранява неразрешеното копиране, показване и разпространяване по радио и телевизия, разпространяване чрез кабел, възпроизвеждане на обществени места или наемане на материали, защитени от авторско право. Този уред има функция за защита на авторските права, разработена от Macrovision. На някои дискове са записани сигнали за защита. Когато правите запис или възпроизвеждате картина от тези дискове, се появява шум. Този продукт включва технология за защита на авторските права, защитена от патенти на САЩ и други права върху интелектуална собственост. Използването на тази технология за защита на авторските права трябва да бъде разрешено от Macrovision и предназначението й е само за домашно ползване и други ограничени случаи на визуална употреба, освен ако Macrovision не е дала разрешение за друго. Обратният инженеринг и дезасемблирането са забранени. ПОТРЕБИТЕЛИТЕ ТРЯБВА ДА ЗНАЯТ, ЧЕ НЕ ВСИЧКИ ТЕЛЕВИЗОРИ ОТ КЛАС "HIGH DEFINITION" (С ВИСОКА РАЗДЕЛИТЕЛНА СПОСОБНОСТ) СА НАПЪЛНО СЪВМЕСТИМИ С ТОЗИ УРЕД И ТЕ МОГАТ ДА ПРИЧИНЯТ СМУЩЕНИЯ В КАРТИНАТА. В СЛУЧАЙ НА ПРОБЛЕМИ С КАРТИНАТА ПРИ ПРОГРЕСИВНО СКАНИРАНЕ С 525 ИЛИ 625 РЕДА СЕ ПРЕПОРЪЧВА ПОТРЕБИТЕЛЯТ ДА ПРЕВКЛЮЧИ НА ИЗХОД "STANDARD DEFINITION" (СТАНДАРТНА РАЗДЕЛИТЕЛНА СПОСОБНОСТ). АКО ВЪЗНИКНАТ ВЪПРОСИ ОТНОСНО СЪВМЕСТИМОСТТА НА ТЕЛЕВИЗОРА С МОДЕЛА 525p И 625p НА УРЕДА, МОЛЯ ОБЪРНЕТЕ СЕ КЪМ НАШИЯ СЕРВИЗЕН ЦЕНТЪР.

Трябва да настроите опцията за формат на диска на [Mastered], за да направите дисковете съвместим с LG плейерите, когато форматирате презаписващи се дискове. Когато настроите опцията на Live File System, няма да можете да я използвате на LG плейерите.

(Mastered/ Live File System : Система за дисков формат за Windows Vista)

# **Съдържание**

### **1 Първи стъпки**

- 2 Информация за езопасност
- 6 Уникални характеристики
- 6 Принадлежности
- 7 Увод
- 7 Възпроизводими дискове
- $7 3a$  символа  $\odot$
- 7 Символи, използвани в това ръководство
- 7 Регионални кодове
- 8 Изисквания към възпроизвежданите файлове
- 9 Дистанционно управление
- 10 Преден панел
- 11 Заден панел

### **2 Свързване**

- 12 Свързване на колонките
- 12 Свързване на тонколоните към уреда
- 12 Свързване на кабелите за системата
- 13 Свързвания към вашия телевизор
- 13 Свързване на HDMI изход
- 14 Свързване чрез компонентна видеовръзка
- 15 Видеовръзка
- 15 Настройка на разделителната способност
- 16 Разделителна способност на видеоизхода
- 16 Свързване на допълнителни устройства
- 16 Свързване към входа PORT. IN
- 16 Слушане на музика от вашия преносим плеър или външно устройство
- 17 Свързване чрез USB
- 17 Свързване на оптичен вход
- 17 Свързване към входа AUX IN
- 18 Настройка на колонките
- 18 Свързване на антената
- 19 Възпроизвеждане от iPod
- 20 Съвместим

### **3 Системни настройки**

- 21 Настройване на системата
- 21 Начална настройка на екранния дисплей - опция
- 21 Отваряне и затваряне на менюто Setup (Настройка)
- 22 Language (ЕЗИК)
- 22 Display (ДИСПЛЕЙ)
- 23 Audio (УДИО)
- 23 Lock (ЗАКЛЮЧВАНЕ) (Родителски контрол)
- 24 Others (ДРУГИ)

### **4 Използване**

- 25 Използване на Home Menu
- 25 Основни операции
- 26 Други операции
- 26 Извеждане на информация за диска на екрана
- 26 Показване на менюто на DVD
- 27 Показване на заглавията от DVD
- 27 Скорост на възпроизвеждане на DVD х 1,5
- 27 Скрийнсейвър
- 27 Започване на възпроизвеждане от избран час
- 27 Възобновяване на възпроизвеждането
- 27 Промяна на кодовата страница на субтитрите
- 28 Възпроизвеждане на маркирани файлове
- 28 Разглеждане на PHOTO файл
- 29 Запаметяване на последната сцена
- 30 Избор на система- опция
- 30 Регулирайте настройките на нивото на тонколоните
- 30 Нагласяне на часовника
- 30 Използване на вашия плеър като будилник
- 31 Настройка на часовника за автоматично изключване
- 31 НАМАЛЯВАНЕ НА ОСВЕТЕНОСТТА
- 31 Временно изключване на звука
- 31 Работа с радиото
- 31 Слушане на радио
- 31 Запаметяване на радиостанции
- 31 Изтриване на всички съхранени радиостанции
- 32 Изтриване на запаметена станция
- 32 Подобряване на лошо FM приемане
- 32 Показване на информация за радиостанция
- 33 Регулиране на звука
- 33 Настройка на съраунд режима
- 33 Регулиране на звука
- 34 Работа с разширени функции
- 34 Запис върху USB

## **5 Отстраняване на проблеми**

35 Отстраняване на проблеми

### **6 Приложение**

- 36 Кодове на страни
- 37 Кодове на езици
- 38 Търговски марки и лицензи
- 39 Технически характеристики
- 41 Техническо обслужване
- 41 Работа с уреда
- 41 Забележки относно дисковете

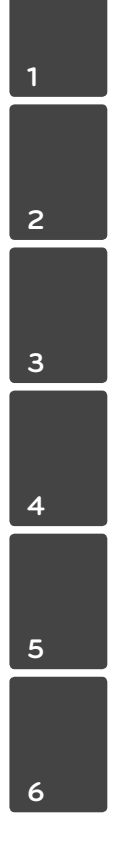

# **Уникални характеристики**

### **Вход за преносимо устройство**

Слушане на музика от вашето преносимо устройство (MP3, ноутбук и др.)

### **Директен запис на USB**

Записване на музика от CD на вашето USB устройство.

# **Принадлежности**

Моля проверете комплекта с доставените принадлежности.

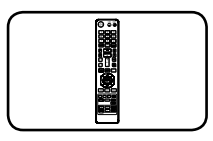

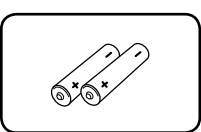

Дистанционно управление (1)

Батерия (2)

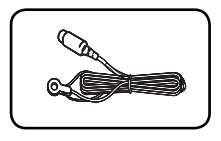

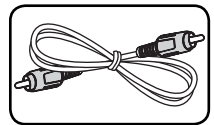

FM антена (1) Видео кабел (1)

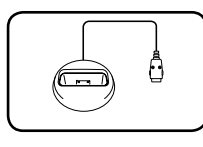

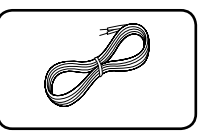

Шейна за iPod (1) Кабели за колонки (2)

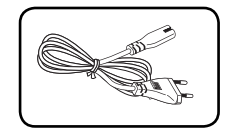

Захранващ кабел (променлив ток) (1)

# **Увод**

## **Възпроизводими дискове**

Този уред възпроизвежда DVD±R/ RW и CD-R/ RW, които съдържат аудиозаглавия, DivX, MP3, WMA и/ или JPEG файлове. Някои DVD±RW/ DVD±R или CD-RW/ CD-R не могат да се възпроизвеждат на този уред поради качеството на записа или физическото сътояние на диска, или поради характеристиките на записващото устройство и авторския софтуер.

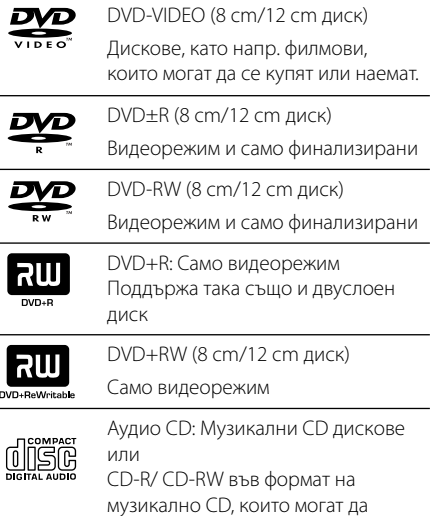

# **За символа** &

 $^{\prime\prime}$ Може да се появи на екрана на телевизора по време на работа и показва, че функцията, обяснена в настоящото ръководство, липсва на този диск.

бъдат закупени.

# **Символи, използвани в това ръководство**

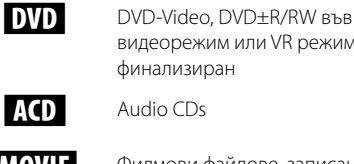

финализиран

**MOVIE** Филмови файлове, записани на USB/диск

видеорежим или VR режим и

МИЯ С Музикални файлове, записани на USB/диск

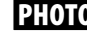

РНОТО Файлове с изображения

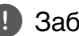

, Забележка

Означава специални бележки и работни функции.

, СЪВЕТ

Означава съвет за улесняване на работата.

## ∕!∖ ВНИМАНИЕ

Означава предупреждение за предотвратяване на евентуални щети от неправилна употреба.

# **Регионални кодове**

Върху задната страна на този уред е отпечатан регионален код. Уредът може да възпроизвежда само DVD дискове със същото обозначение като това на задната му страна или с обозначение "ALL" (всички).

- Повечето DVD дискове имат на обвивката си ясно видим глобус с една или повече цифри. Този номер трябва да отговаря на регионалния код на уреда ви, иначе дискът няма да може да се възпроизвежда.
- Ако се опитате да възпроизведете DVD с различен регионален код от този на вашия плеър, на екрана на телевизора се появява съобщение "Check Regional Code" (Проверете регионалния код)

# **Изисквания към възпроизвежданите файлове**

### **Изисквания към музикалните MP3/ WMA файлове**

Съвместимостта на MP3/ WMA дисковете с този уред е ограничена както следва :

- Честота на дискретизация : от 32 до 48 kHz (MP3), от 32 до 48kHz (WMA)
- $\bullet$  Скорост в битове: от 32 до 320kbps (MP3), 40 до 192kbps (WMA)
- Поддържана версия : v2, v7, v8, v9
- Максимален брой файлове: под 999.
- Разширения на файловете : ".mp3"/ ".wma"
- Файлов формат на CD-ROM: ISO9660/JOLIET
- Препоръчваме да използвате Easy-CD Creator, който създава файлова система ISO 9660.

### **Изисквания към фотофайловете**

Съвместимостта на снимковите файлове с този уред е ограничена както следва:

- Макс. широчина в пиксели: 2760 х 2048 пиксела
- Максимален брой файлове: под 999.
- Някои дискове може да не работят поради различен формат на запис или състоянието на диска.
- Разширения на файловете : ".jpg"
- Файлов формат на CD-ROM: ISO9660/JOLIET

### **Изисквания към DivX файловете**

Съвместимостта на DivX дисковете с този плеър е ограничена както следва :

- y Възможна разделителна способност : 800x600 (Ш x В) пиксела
- Името на файла с DivX® субтитри трябва да бъде въведено с дължина до 45 символа.
- Ако в името на DivX файла има код на символ, който е невъзможно да се изобрази, той може да се покаже на дисплея като символа "\_"
- y Кадрова честота: по-малка от 30 к./сек
- Ако видео- и аудиоструктурата на записаните файлове не е интегрирана, извежда се или видео, или аудио.
- Възпроизводими DivX файлове : "avi", ".mpg", ".mpeg", ".divx"
- Възпроизводим формат на субтитри: SubRip (\*.srt/ \*.txt), SAMI (\*.smi), SubStation Alpha (\*.ssa/ \*.txt), MicroDVD (\*.sub/ \*.txt), SubViewer 2.0 (\*.sub/ \*.txt), Vobsub (\*.sub)
- Възпроизводим Codec формат: "DIVX3.xx", "DIVX4.xx", "DIVX5.xx", MP4V3", "3IVX".
- Възпроизводим аудиоформат : "АСЗ", "PCM", "MP3", "WMA".
- Честота на дискретизация : от 32 до 48 kHz (MP3), от 32 до 48kHz (WMA)
- $\bullet$  Скорост в битове: от 32 до 320kbps (MP3), 40 до 192kbps (WMA)
- На този плеър не можете да възпроизвеждате дискове, форматирани с файлова система Live file system
- Ако името на филмовия файл е различно от това на файла със субтитрите, по време на възпроизвеждане на DivX файл субтитрите може да не се покажат.
- Ако възпроизвеждате DivX файл, който се различава от DivXspec, той може да не работи нормално.

### Първи стъпки **9**

# **Дистанционно управление**

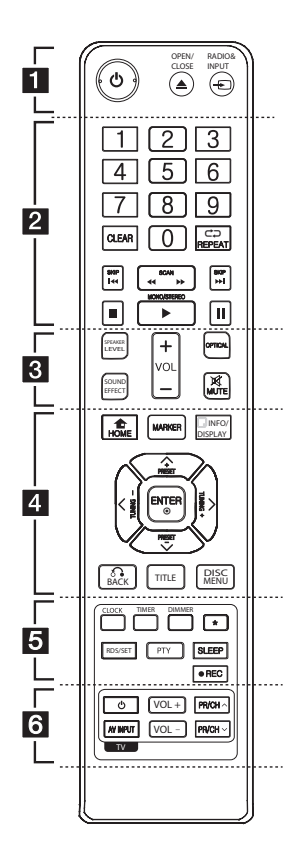

### **Поставяне на батериите**

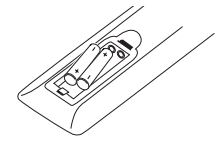

Отворете капачето на задната страна на дистанционното управление и поставете една батерия (размер AAA) с правилно ориентирани  $\bigoplus$  и  $\bigoplus$ . • • • • • • • a • • • • • •

1 (POWER) **:** За включване и изключване на уреда (ON и OFF).

**≜ OPEN/CLOSE :** Отваря и затваря поставката за диска.

**<sup>•</sup> RADIO&INPUT:** Сменя входните източници.

#### • • • • • • • **0** • • • • • •

**Цифрови бутони От 0 до 9 :**  Избира номерирани опции от меню.

**CLEAR:** Премахва маркер от маркиран списък или число, когато се задава парола.

h **REPEAT:** За да изберете режим на възпроизвеждане.

**I<</br>ISKIP:** Отиди на следваща или предишна глава/ писта/ файл.

**< < /> SCAN:** За търсене назад и напред.

■ (STOP): Спира възпроизвеждане или запис.

d (PLAY)**:** Започва възпроизвеждане.

**MONO/STEREO:** Избира моно/ стерео.

M (PAUSE/STEP) **:** Временно прекратете възпроизвеждането.

### • • • • • • **8** • • • • • •

**SPEAKER LEVEL:** Настройва нивото на звука на избраната тонколона.

**SOUND EFFECT:** Избира режим на звуков ефект.

**VOL +/-** (сила на звука)**:** Регулира силата на звука на тонколоните.

**OPTICAL:** Превключва входния източник директно на оптичен.

 **MUTE:** Изключване на звука.

• • • • • • • d • • • • • •

**1 HOME:** Показване на главното [Home Menu] меню.

**MARKER:** Маркира списък за възпроизвеждане.

m **INFO/DISPLAY:** Отваря екранния дисплей.

 $\Lambda$  /  $V$  /  $<$  /  $>$  (горе/ долу/ ляво/ дясн): Използвани за придвижване в екранните дисплеи.

**TUNING -/+:** Настройва на желана радиостанция.

**PRESET +/-:** Избира радиопрограма.

b **ENTER:** Потвърждава избор на меню.

Запаметяване на радиостанции.

 $\delta$ • **BACK:** придвижване назад в менюто или излязъл от менюто за настройка.

**TITLE:** Ако възпроизвежданото DVD заглавие има меню, менюто на заглавието се появява на екрана. В противен случай може да се появи.

**DISC MENU:** Отваря менюто на DVD диск. • • • • • • • e • • • • • •

**CLOCK :** За нагласяне на часовника и проверка на точното време.

**TIMER :** С функцията TIMER можете да включите или изключите възпроизвеждането на CD и USB или приемането с тунера в желан от вас час.

**DIMMER :** Регулира яркостта на екрана.

?**:** Този бутон не е наличен.

**RDS/SET :** RDS (Система за радио данни). (вижте стр. 32)/ Потвърждава настройката.

**PTY :** Търси радио станции по тип радио.

**SLEEP:** Настройва системата за автотмат ично изключване в зададено време.

**• REC:** Директен запис на USB.

• • • • • • • **6** • • • • • • **Бутони за управление на TV :** 

Управление на телевизор (само за LG телевизори).

Можете да управлявате също силата на звука, входния източник и включването/ изключването на LG телевизори. Задръжте 1 (POWER) и натиснете бутон **PR/CH (** $\Lambda$  **/ V)** неколкократно за включване или изключване на телевизора.

**10** Първи стъпки

# **Преден панел**

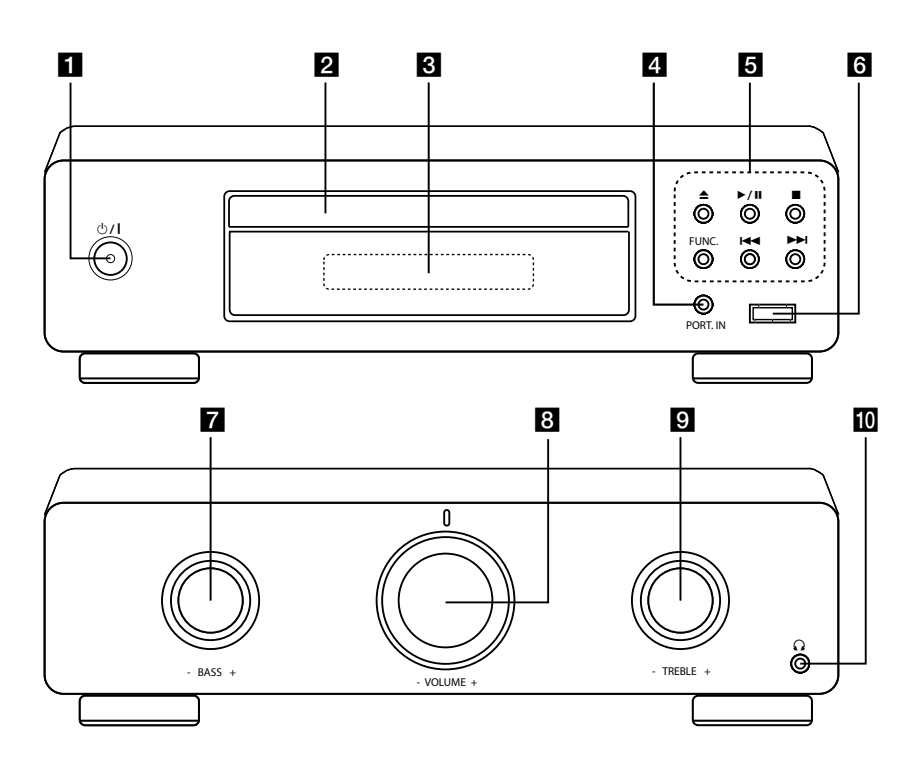

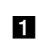

#### $1$   $\bigcirc$  /  $\bigcirc$  (Захранване)

За включване и изключване на уреда (ON и OFF).

**2** Поставка за диск

**6** Дисплей

Показва текущото състояние на уреда.

**d** PORT. IN

Свържете с преносим плеър с аудиоизходи.

 $\bullet$  (отвори/затвори) Отваря и затваря поставката за диска.

 $\blacktriangleright$ **/II** (възпроизвеждане/пауза)

Стартира възпроизвеждането.

Направете временна пауза на

възпроизвеждането, натиснете отново, за да излезете от режим на пауза.

 $C$ топ)

Спира възпроизвеждането.

**FUNC.** (функция) Сменя входния източник или функцията.

**I<</br (прескочи):** Отива на следващия или предишния файл/ писта/глава.

За търсене назад и напред. (Натиснете и задръжте)

Настройва на желаната радиостанция.

f **USB порт**

Включете USB устройство.

g **BASS -/+**

**R** VOLUME -/+

Регулира силата на звука на тонколоните.

**9** TREBLE -/+

### $\mathfrak{m} \, \Omega$

Гнездо за включване на слушалки

# **Заден панел**

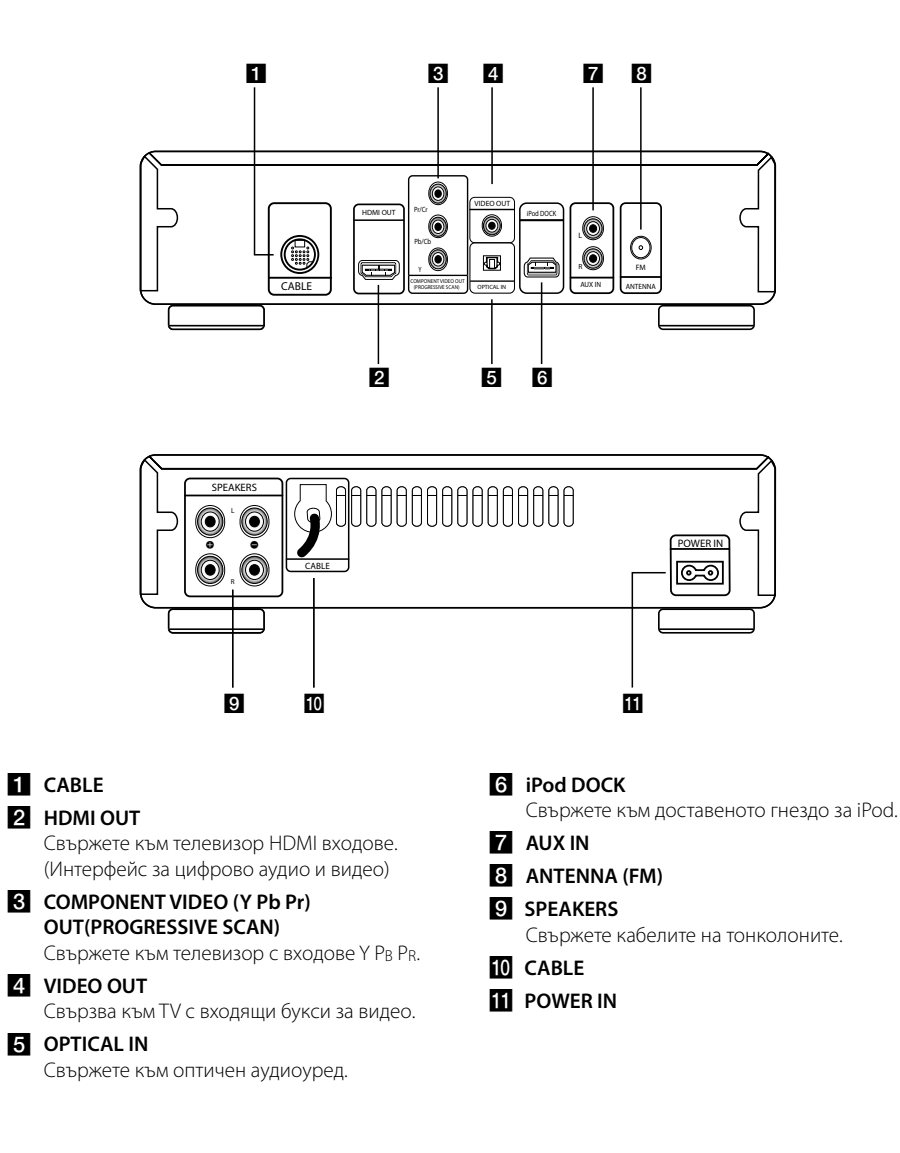

**1** Първи стъпки Първи стъпки

# **Свързване на колонките**

## **Свързване на тонколоните към уреда**

- 1. Разхлабете копчето като го завъртите обратно на часовниковата стрелка.
- 2. Поставете оголения край на жицата в дупката на всяка една клема.
- 3. Затегнете копчето като го завъртите по посока на часовниковата стрелка, за да обезопасите жицата.

Свържете черния край на всеки проводник към терминала, маркирани с – (минус), а другия край към клемите, маркирани с + (плюс).

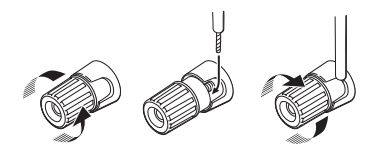

# НИМАНИЕ

Високоговорителите на тонколоните съдържат магнитни части, затова на телевизионния екран или на компютърния монитор може да се появят смущения. Използвайте тонколоните на достатъчно голямо разстояние от телевизионния екран или компютърния монитор.

# **Свързване на кабелите за системата**

Вашето устройство се състои от две отделни части, DVD плеър/тунер и усилвател/ електрозахранване.

Преди да можете да използвате вашето устройство, отделните части трябва да се свържат с кабел за свързване със системата.

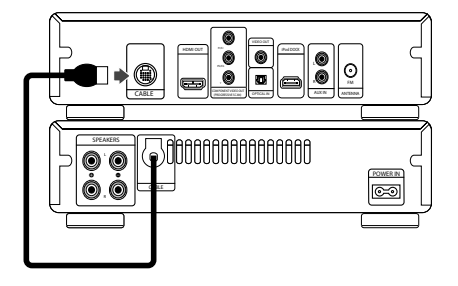

, Забележка

За да работи нормално устройството, трябва да вкарате системния добре, за достигне до края на кабелния конектор на DVD плеъра.

# **Свързвания към вашия телевизор**

Направете едно следните свързвания в зависимост от характеристиките на вашия уред.

### **П** Забележка

- В зависимост от вашия телевизор и другите уреди, които желаете да свържете, има различни начини, по които можете да свържете плеъра. Използвайте само едно от свързванията, описани в настоящото ръководство.
- За да осъществите възможно найдоброто свързване, направете справка в ръководството за вашия телевизор, стереосистема или друго устройство.

## $\wedge$  ВНИМАНИЕ

- Плеърът трябва да е свързан директно към телевизора. Настройте телевизора за съответния входен видеоканал.
- Не свързвайте вашия плеър през видеокасетофон. Това може да предизвика изкривявания на изображението.

# **Свързване на HDMI изход**

Ако имате HDMI телевизор или монитор, можете да го свържете към този уред, като използвате HDMI кабел (тип A, Високоскоростен HDMI™ кабел).

Свържете гнездото HDMI OUT на уреда към гнездото HDMI IN на съвместимия с HDMI телевизор или монитор.

Настройте източника на телевизора на HDMI (вижте ръководството за потребителя на телевизора).

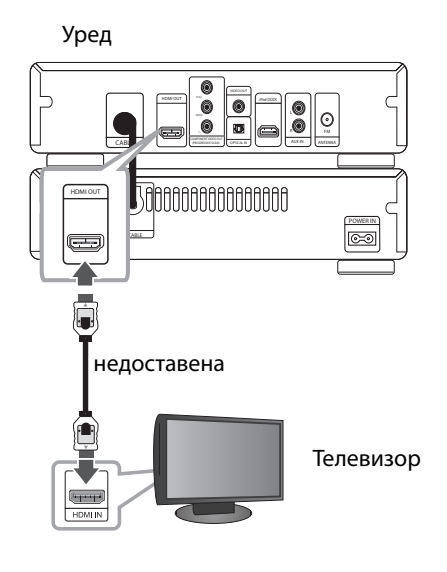

## , СЪВЕТ

- Можете да се наслаждавате в пълна степен на цифров аудио- и видеосигнал посредством тази HDMI връзка.
- Когато използвате HDMI връзка, можете да промените разделителната способност за HDMI изхода. (Вижте "Настройка на разделителната способност" на стр. 15).

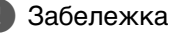

- Ако свързаното HDMI устройство не приема аудиоизхода на уреда, звукът на HDMI устройството може да бъде изкривен или да няма аудиоизход.
- Когато свързвате устройство, съвместимо с HDMI или DVI, трябва:
	- Да изключите HDMI/DVI устройството и този уред. След това да включите HDMI/ DVI устройството и да изчакате около 30 секунди, а после да включите този уред.
	- Видеовходът на свързаното устройство да е настроен правилно за този уред.
	- Свързаното устройство да е съвместимо с видеоизход 720x480i (или 576i), 720x480p (или 576p), 1280x720p,1920x1080i или 1920x1080p.
- Не всички HDMI или DVI устройства, съвместими с HDCP, ще работят с този уред.
	- Картината няма да се показва добре с устройства, които не са съвместими с HDCP.
	- Този уред не възпроизвежда и телевизионният екран става черен или зелен, или на екрана може да се появят смущения като снеговалеж.
- Ако на екрана се появят смущения или черти, проверете HDMI кабела (Високоскоростен HDMI™ кабел).

# >ВНИМАНИЕ

- Смяната на разделителната способност, когато връзката вече е установена, може да доведе до неизправности. За да решите проблема, изключете уреда, а след това го включете отново.
- Когато HDMI връзката с HDCP не е проверена, телевизионният екран става черен или зелен, или на екрана може да се появят смущения като снеговалеж. В този случай проверете HDMI връзката или изключете HDMI кабела.

# **Свързване чрез компонентна видеовръзка**

Свържете гнездата COMPONENT VIDEO OUT (PROGRESSIVE SCAN) на уреда към съответните входни гнезда на телевизора, като използвате компонентни кабели.

Можете да слушате звука през тонколоните на системата.

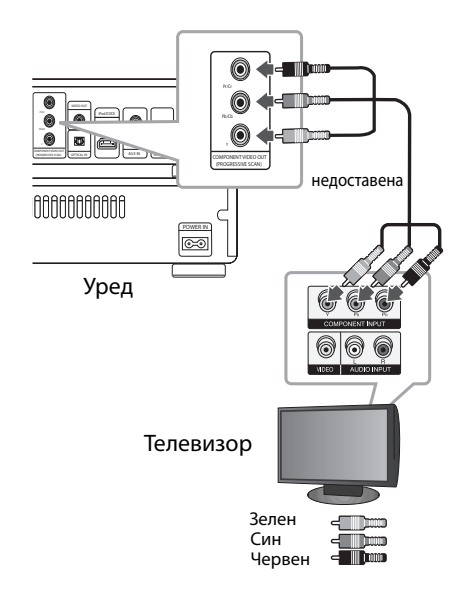

## **Видеовръзка**

Свържете съединителя VIDEO OUT на системата с видеовхода на телевизора, като използвате видеокабел.

Можете да слушате звука през тонколоните на системата.

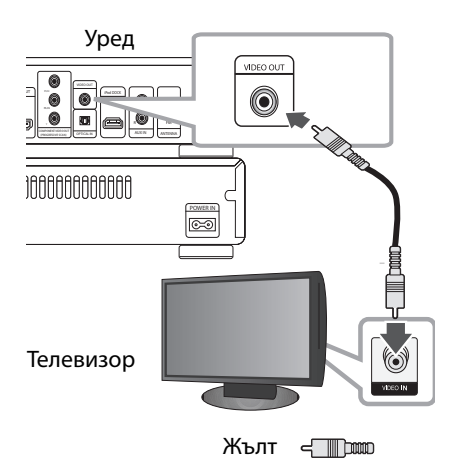

## **Настройка на разделителната способност**

Уредът предлага няколко изходни разделителни способности за гнезда HDMI OUT и COMPONENT VIDEO OUT. Можете да промените разделителната способност, като използвате меню [Setup].

- 1. Натиснете **nd HOME**.
- 2. Използвайте  $\lt/$ >, за да изберете [Setup], и натиснете b **ENTER**. Появява се меню [Setup].

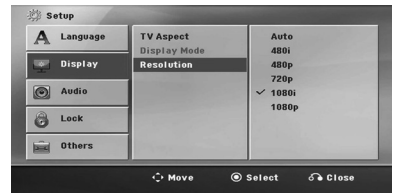

- 3. Използвайте  $\Lambda$  / V, за да изберете опция [Display], а след това натиснете  $\geq$ , за да се придвижите към второто ниво.
- 4. Използвайте  $\Lambda$  / V, за да изберете опция [Resolution], а след това натиснете  $\geq$ , за да се придвижите към третото ниво.
- 5. Използвайте  $\Lambda/V$ , за да изберете желаната разделителна способност, а след това натиснете b **ENTER**, за да потвърдите своя избор.

### $\bigoplus$  Забележка

Ако вашият телевизор не приема разделителната способност, която сте настроили на плеъра, можете да настроите разделителната способност на 480p (или на 576p) по следния начин:

Натиснете <sup>(STOP)</sup> в продължение на повече от 5 сек.

# **Разделителна способност на видеоизхода**

Показаната на дисплея разделителна способност и разделителната способност на изходния сигнал може да бъдат различни в зависимост от типа на свързване.

[HDMI OUT]: 1080p, 1080i, 720p и 480p (или 576p) и 480i (или 576i)

[COMPONENT VIDEO OUT]: 480p (или 576p) и 480i (или 576i)

[VIDEO OUT]: 480i (или 576i)

# **Свързване на допълнителни устройства**

## **Свързване към входа PORT. IN**

Свържете изхода на портативното устройство (MP3, PMP и др.) към входния съединител PORT. IN. Кабелът за портативно устройство не се предлага като аксесоар в пакета.

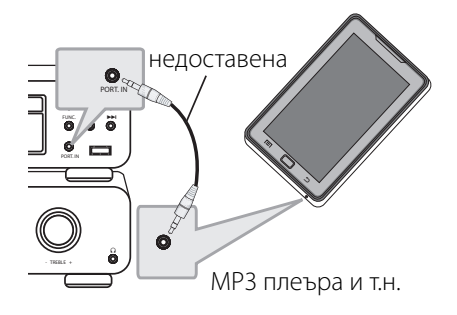

## **Слушане на музика от вашия преносим плеър или външно устройство**

Уредът може да се използва за възпроизвеждане на музика от много типове преносими плеъри или външни устройства.

1. Свържете преносимия плеър към гнездо PORT. IN (PORTABLE IN – вход преносим) на уреда.

Или

 свържете външното устройство към AUX IN конектора на уредбата.

- 2. Включете системата чрез бутона (J) (POWER).
- 3. Изберете функцията PORTABLE или AUX като натиснете **P RADIO&INPUT** на дистанционното управление или **FUNC.** на уреда.
- 4. Включете преносимия плеър или външното устройство и започнете възпроизвеждане от тях.

## **Свързване чрез USB**

Свържете USB памет (или MP3 плеър, или друго подобно устройство) към USB входа на предния панел на системата.

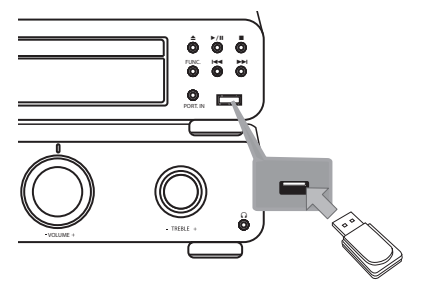

Изваждане на USB устройството

- 1. Изберете друг режим на работа или натиснете два пъти едно след друго бутона  $\blacksquare$  (STOP).
- 2. Извадете USB устройството от системата.

Можете да зареждате вашия iPod само през USB порт. За слушането на музика от вашия iPod вижте стр. 19.

### **Съвместими USB устройства**

- MP3 плеър: MP3 плеър, тип флаш
- USB флаш устройство:Устройства, които поддържат USB 2.0 или USB 1.1
- Функцията USB на този уред не поддържа някои USB устройства.

### **Изискване към USB устройството**

- Устройства, които изискват инсталация на допълнителна програма, когато го свържете към компютър, не се поддържат.
- Не изваждайте USB устройството, докато то работи.
- При USB с голям капацитет търсенето може да отнеме повече от няколко минути.
- За да предотвратите загуба на данни, направете резервно копие на всички данни.
- Ако използвате USB удължителен кабел или USB концентратор, USB устройството не се разпознава.
- Използването на файлова система NTFS не се поддържа (поддържа се само файлова система FAT (16/32).
- Този уред не се поддържа, ако общият брой на файловете е 1000 и повече.
- Външен твърд диск, заключени устройства или USB устройства от твърд тип не се поддържат.
- USB портът на уреда не може да се свърже към компютър. Уредът не може да се използва като запаметяващо устройство.

# **Свързване на оптичен вход**

Свържете оптичен изход на уред (или цифрово устройство) към гнездо OPTICAL IN.

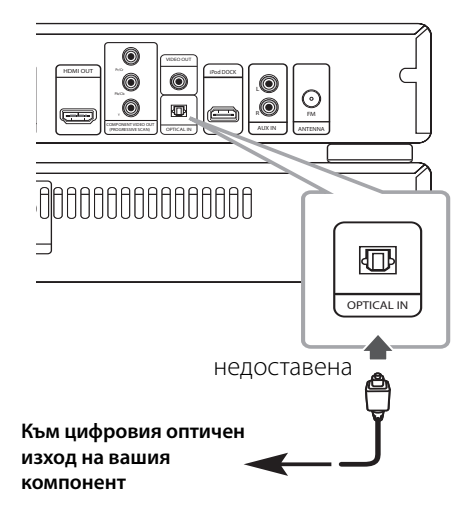

# **Свързване към входа AUX IN**

Свържете изхода на допълнителното устройство към входния съединител AUX AUDIO (L/R) на системата.

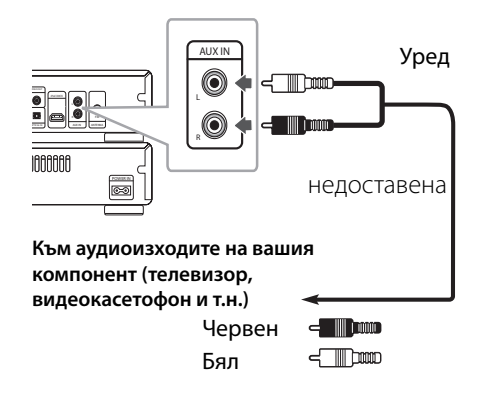

### , Забележка

Ако вашият телевизор има само един изход за аудио (моно), свържете го към лявото (бяло) гнездо на уреда.

## **Настройка на колонките**

Слушайте звука от TV, DVD и цифрово устройство с режим за 2 канала. Дори и в режим на изключено захранване, ако натиснете **OPTICAL**, захранването се включва и режимът автоматично ще бъде превключен на AUX OPT.

- 1. Свържете гнездо OPTICAL IN към гнездото
- на оптичния изход на вашия телевизор (или цифрово устройство и т.н.).
- 2. Изберете AUX OPT, като използвате **OPTICAL**. За да изберете директно AUX OPT.
- 3. Слушайте звука с двуканална колонка.
- 4. За да излезете от AUX OPT, като използвате **OPTICAL**.

Функцията се пренастройва към предишната.

### **Свързване на антената**

За да слушате радиопредавания, свържете FM антената към системата.

Линейната антена за FM свържете към антенния вход FM.

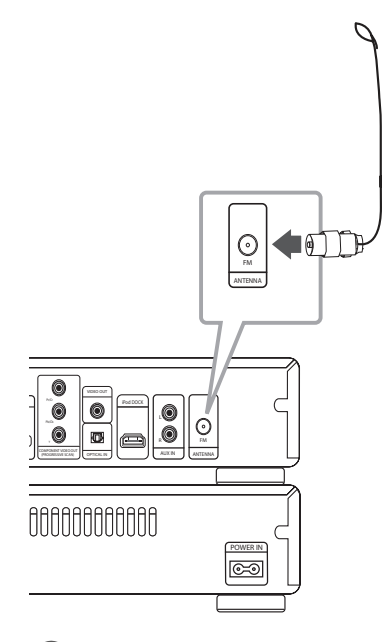

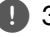

#### , Забележка

След свързването, опънете противоположната част от кабела в която и да е посока, където ще може да получава входящи радио предавания отвън. Има различни намини за опъване.

# **Възпроизвеждане от iPod**

Можете да се наслаждавате на звука от вашия iPod. За подробности относно iPod вижте ръководството за потребителя на iPod.

- 1. Свържете с шейната за iPod.
- 2. Свържете iPod надеждно.

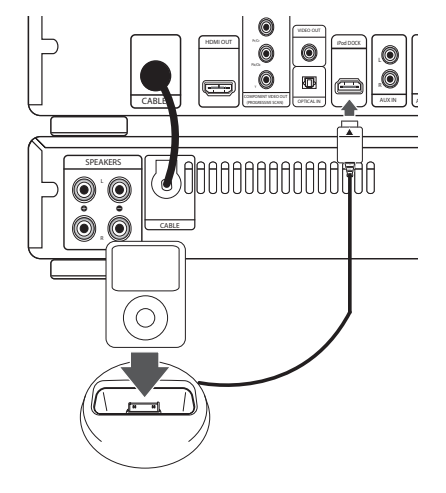

 Ако включите този уред, iPod автоматично се включва и презареждането започва.

3. Натиснете **FUNC.** на уреда или  $\bigoplus$ **RADIO&INPUT** на дистанционното, за да изберете функцията iPod. Можете да работите с вашия iPod чрез дисплея на iPod, като използвате доставеното дистанционно управление, а също и да управлявате вашия iPod.

### , Забележка

- С шейната за iPod, свързана към iPod DOCK, можете да свържете и телевизор към VIDEO OUT (Вижте 15).
- Можете да управлявате както през TV, така и през iPod или iPhone, за да слушате музикални файлове и да гледате клипчета и снимки запаметени на iPod или iPhone.
- Уверете се, че използвате видеовръзка през гнездо VIDEO OUT на задния панел на този уред. Изберете съответния режим на видеовход на телевизора.

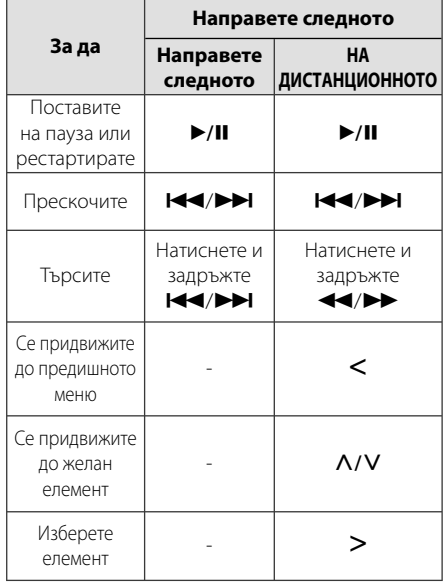

### **Съвместим**

- Препоръчваме ви да инсталирате най-новата версия на софтуера.
- Уредът поддържа следните модели/ iPod nano 1 G, 2 G, 3 G, 4 G, 5 G, 6 G/ iPod classic/ iPod 5 G/ iPod натиснете 2 G, 3 G, 4 G/ За iPhone 3 G, 3GS, 4. При някои модели уредът може да не работи в зависимост от версията на фърмуера.
- В зависимост от софтуерната версия на вашия iPod може да не е възможно да управлявате вашия iPod от плеърa.

#### , Забележка

- Ако на дисплея на този уред се покаже съобщение за грешка, следвайте инструкциите от съобщението. Съобщение за грешка "ERROR".
	- Вашият iPod не е свързан надеждно.
	- Този уред разпознава вашия iPod като непознато устройство.
	- Вашият iPod е с изключително слаб заряд.
	- / Батерията трябва да се зареди.
	- / Ако зареждате батерията, когато iPod е с изключително слаб заряд, зареждането може да отнеме повече време.
- iPod-ът не поддържа записващата функция, когато е свързан.
- В зависимост от софтуерната версия на вашия iPod може да не е възможно да управлявате вашия iPod от този уред. Препоръчваме ви да инсталирате найновата версия на софтуера.
- Ако искате да използвате приложна програма, да се обадите и да изпратите или получите SMS текстово съобщение и т.н. на iPod touch или iPhone, извадете го от стационарния блок за iPod на този уред и след това го използвайте.
- Ако имате проблем с вашия iPod, моля посетете www.apple.com/support/ipod.

# **Настройване на системата**

Чрез менюто Setup (Настройка) може да регулирате изображението и звука.

Освен това имате възможност да избирате езика на субтитрите и на менюто Setup (Настройка). Поподробна информация за отделните настройки от менюто Setup ще намерите на страници 21 до 24.

## **Начална настройка на екранния дисплей - опция**

По време на първото използване на този уред на екрана на вашия телевизор се появява меню за начална настройка на езика. Трябва да завършите началния избор на език, преди да използвате уреда. Английският ще бъде избран като начален език.

1. Натиснете бутона 1**(**POWER**)**, за да включите системата. На екрана се извежда менюто за избор на език.

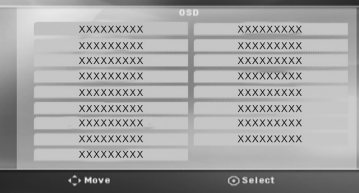

2. Чрез бутоните  $\Lambda$  V <> изберете език и натиснете <sup>O</sup> ENTER.

Появява се менюто за потвърждаване на избора.

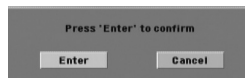

3. Чрез бутоните <> изберете [Enter] и натиснете бутона b **ENTER**, за да приключите избора на език.

# **Отваряне и затваряне на менюто Setup (Настройка)**

1. Натиснете **nd HOME**.

Показване на главното [Home Menu] меню.

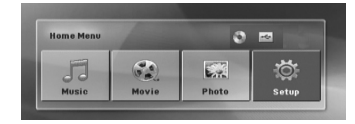

- 2. Изберете [Setup], като използвате  $\leq$
- 3. Натиснете <sup>O</sup> ENTER. Показва се [Setup]
- 4. Натиснете **c HOME** или  $\delta$  **BACK**, за да излезете от меню [Setup].

#### **Относно помощното меню за Setup (настройки)**

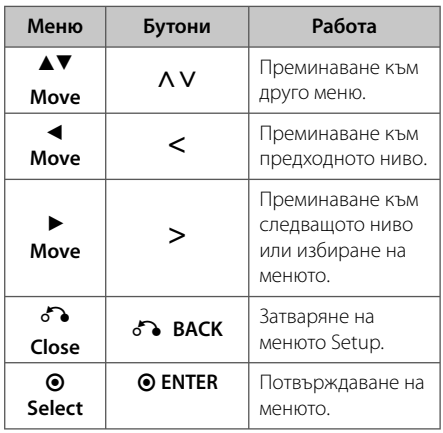

**3** Системни настройки Системни настройки

# **Language (ЕЗИК)**

### **Menu Language**

Изберете език за менюто за настройка и за екранния дисплей.

### **Disc Audio / Disc Subtitle / Disc Menu**

Изберете предпочитания от вас език за аудиото (звука на диска), субтитрите и менюто на диска.

#### **[Original]**

Отнася се до оригиналния език, на който е записан дискът.

#### **[Other]**

За да изберете друг език, използвайте цифровите бутони и след това натиснете  $\odot$  **ENTER**, за да въведете съответния 4-цифрен номер съгласно списъка с кодовете на езици на стр. 37. Ако въведете грешен код на език, натиснете **CLEAR**.

#### **[Off (за Disc Subtitle)]**

Изключва субтитрите.

# **Display (ДИСПЛЕЙ)**

### **TV Aspect**

Изберете какъв формат на изображението да използвате в зависимост от формата на вашия телевизионен екран.

#### **[4:3]**

Изберете, когато е свързан стандартен 4 : 3 телевизор.

#### **[16:9]**

Изберете, когато е свързан широкоекранен 16 : 9 телевизор.

### **Display Mode**

Ако изберете 4 : 3, трябва да определите как бихте желали да се показват широкоекранните програми и филми на вашия телевизионен екран.

#### **[Letterbox]**

Показва широка картина с ленти в горната и долната част на екрана.

#### **[Panscan]**

Автоматично показва широка картина на целия екран, като частите, които не се побират, се отрязват. (Ако дискът е несъвместим с Pan Scan, картината се показва в съотношение Letterbox.)

### **Resolution (разделителна способност)**

Настройва изходната разделителна способност на компонентния и HDMI видеосигнал. Вижте "Настройка на разделителната способност" за подробности относно разделителната способност (стр. 15).

#### **[Auto]**

Ако гнездо HDMI OUT е свързано към телевизори, които предоставят информация за дисплея (EDID), автоматично се избира разделителна способност, която е най-подходяща за свързания телевизор. Ако е свързан само COMPONENT VIDEO OUT, той променя разделителната способност на 480i (или 576i) като подразбираща се разделителна способност.

#### **[1080p]**

Излъчва 1080 реда прогресивно видео.

#### **[1080i]**

Излъчва 1080 реда видео с презредова развивка.

#### **[720p]**

Излъчва 720 реда прогресивно видео.

#### **[480p (или 576p)]**

Излъчва 480 (или 576) реда прогресивно видео.

#### **[480i (или 576i)]**

Излъчва 480 (или 576) реда видео с презредова развивка.

# **Audio (УДИО)**

### **DRC (управление на динамичния обхват)**

Прави звука ясен, когато силата на звука е намалена (само при Dolby Digital). Настройте на [On] за този ефект.

### **Vocal**

Изберете [On], за да смесите караоке каналите в нормално стерео.

Тази функция действа само при многоканални караоке DVD дискове.

### **HD AV Sync (синхронизация)**

Понякога при цифровите телевизори се среща забавяне между картина и звук. Ако това се случи, можете да компенсирате забавянето, като настроите забавяне на звука така че той ефективно да изчака да пристигне картината: това се нарича HD AV Sync. Използвайте  $\Lambda$  V (на дистанционното управление), за да превъртите времето на изчакване, което може да бъде настроено на всяка стойност от 0 до 300 мсек.

# **Lock (ЗАКЛЮЧВАНЕ) (Родителски контрол)**

### **Начална настройка на кода на страна**

Когато използвате този уред за пръв път, трябва да настроите код на страната.

- 1. Изберете менюто [Lock](Заключване) и натиснете D.
- 2. Натиснете $\geq$ .

За да получите достъп до менюто [Lock] (Заключване), трябва да въведете зададената преди това парола. Въведете паролата и натиснете b **ENTER**. Въведете я отново и след това натиснете <sup>O</sup> ENTER за потвърждение. Ако преди да натиснете <sup>O</sup> ENTER забележите грешка, натиснете **CLEAR** (ИЗТРИВАНЕ).

- 3. Изберете първата буква чрез бутоните  $\Lambda$  V.
- 4. Натиснете <sup>O</sup> ENTER и изберете втората буква чрез бутоните  $\Lambda$  V.
- 5. Натиснете **© ENTER**, за да потвърдите въведения код на страната.

### **Rating (Ограничителен клас)**

Блокира възпроизвеждането на DVD, чието съдържание има определен ограничителен клас. Не всички дискове са с определен клас.

- 1. Изберете [Rating] (Ограничителен клас) от менюто [Lock] (Заключване) и натиснете >.
- 2. Въведете паролата и натиснете <sup>O</sup> ENTER.
- 3. Чрез бутоните  $\Lambda$  V въведете клас от 1 до 8.

#### **[Rating 1-8]**

клас (1) е с най-силно ограничение, а клас (8) – с най-слабо.

#### **[Unlock]**

ако изберете тази опция, родителският контрол се изключва и дискът се възпроизвежда изцяло.

4. Натиснете **© ENTER**, за да потвърдите настройката.

### **Password (Парола)**

Може да задавате парола и да я променяте.

- 1. Изберете [Password] (Парола) от менюто [Lock] (Заключване) и натиснете >.
- 2. Натиснете <sup>•</sup> ENTER.
- 3. Въведете паролата и натиснете <sup>O</sup> ENTER.

 За да промените паролата, изберете [Change] (Промяна) и натиснете b **ENTER**. Въведете паролата и натиснете <sup>O</sup> ENTER. Въведете я отново и след това натиснете <sup>O</sup> ENTER за потвърждение.

4. Натиснете **nd HOME**, за да затворите менюто.

#### , Забележка

Ако сте забравили паролата си, можете да я изтриете, като използвате следната процедура:

- 1. Избиране на менюто за настройки [Setup] в главното меню [Home Menu].
- 2. Въведете шестцифреното число 210499 и натиснете <sup>O</sup> ENTER. Паролата се изтрива.

## **Area Code**

Въведете кода на региона, чиито стандарти са използвани за задаване на ограничителен клас на DVD видеодиска, съгласно списъка на стр. 36.

- 1. Изберете [Area Code] (Код на страната) от менюто [Lock] (Заключване) и натиснете >.
- 2. Въведете паролата и натиснете **O ENTER**.
- 3. Изберете първата буква чрез бутоните A V
- 4. Натиснете <sup>O</sup> ENTER и изберете втората буква чрез бутоните  $\Lambda$  V.
- 5. Натиснете <sup>O</sup> ENTER (ВЪВЕЖДАНЕ), за да потвърдите въведения код на страната.

# **Others (ДРУГИ)**

### **DivX VOD**

Осигуряваме ви регистрационен код за DivX® VOD (Video On Demand – видео при поискване), който ви позволява да наемате и купувате видеофилми, като използвате услугата DivX® VOD.

За повече информация посетете www.divx.com/ vod.

#### **[Register]**

Показва регистрационния код на вашия плеър.

#### **[Deregister]**

Деактивира вашия плеър и показва кода за деактивиране.

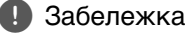

С тази система видеоматериалите, изтеглени от DivX® VOD, може само да се възпроизвеждат.

# **Използване на Home Menu**

#### 1. Натиснете **nd HOME**.

Показване на главното [Home Menu] меню.

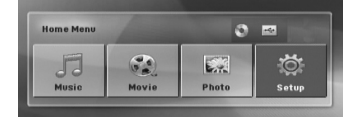

- 2. Изберете опция, като използвате  $\lt$
- 3. Натиснете <sup>O</sup> ENTER и след това избраното меню с опции.
- [Music] Показва меню [MUSIC].
- [Movie] Стартира възпроизвеждане на визуална мултимедия или показва меню [MOVIE].
- [Photo] Показва меню [PHOTO].
- [Setup] Показва меню [Setup].

#### , Забележка

Не можете да изберете опциите [Music], [Movie] или [Photo], когато няма свързано USB устройство или не е поставен диск.

# **Основни операции**

- 1. Поставете диск, като натиснете  $\triangle$  **OPEN/CLOSE** или включите USB устройство в USB порта.
- 2. Натиснете **nd HOME**. Показване на главното [Home Menu] меню.
- 3. Изберете опция, като използвате  $\leq$ . Ако изберете опция [Movie], [Photo] или [Music], когато е включено USB устройство и същевременно е поставен диск, ще се появи меню за избор на носител. Изберете носител, а след това натиснете <sup>O</sup> ENTER.

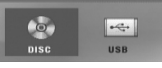

4. Натиснете <sup>O</sup> ENTER и след това избраното меню с опции..

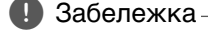

- y При повечето аудио CD и DVD-ROM дискове възпроизвеждането започва автоматично.
- Устройството възпроизвежда автоматично само музикален файл, съдържащ се в USB запаметяващо устройство или на диск.

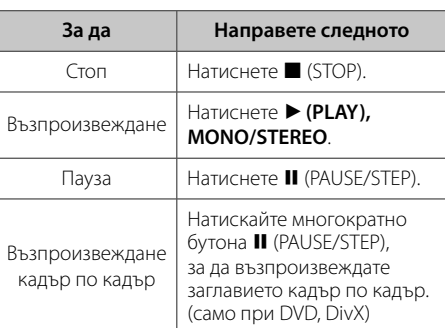

#### **26** Използване

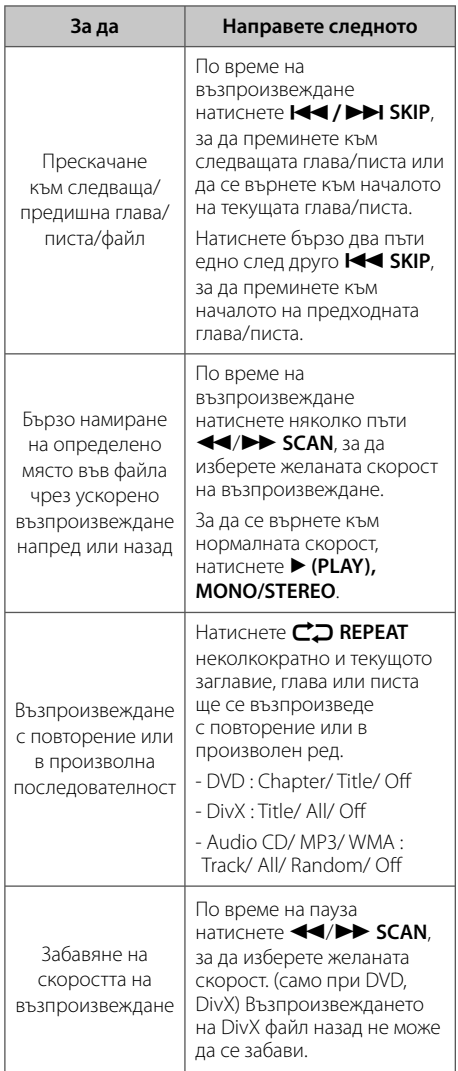

# **Други операции**

## **Извеждане на информация за диска на екрана**

На екрана може да се извежда разнообразна информация за заредения в системата диск.

- 1. Натиснете **J INFO/DISPLAY**, за да изведете информация, свързана с възпроизвеждането на диска. Информацията зависи от вида на диска и състоянието на процеса на възпроизвеждане.
- 2. Можете да избирате опция чрез натискане на  $\Lambda$  V аи да променяте или избирате настройки чрез натискане на  $\leq$ .
- Title Номер на текущото заглавие/ общ брой заглавия.
- Chapter Номер на възпроизвеждана глава/ общ брой на главите
- Time Изтекло време на възпроизвеждане
- Audio Избран език за озвучаването или канал

Subtitle – Избрани субтитри

Angle – Избран ъгъл/ общ брой на ъглите

#### , Забележка

Ако в течение на няколко секунди не натиснете бутон, екранното меню се затваря.

# **Показване на менюто на DVD**

### **DVD**

При възпроизвеждане на DVD с няколко менюта, до желаното меню може да се достигне чрез основното меню

- 1. Натиснете бутона **DISC MENU**. На екрана се появява менюто на диска.
- 2. Изберете нужното меню чрез  $\wedge \vee \!\leq \!\geq$ .
- 3. Натиснете ▶ (PLAY), MONO/STEREO, за да потвърдите.

## **Показване на заглавията от DVD DVD**

При възпроизвеждане на DVD с няколко материала (заглавия), до желаното заглавие може да се достигне чрез менюто.

- 1. Натиснете бутона **TITLE**. На екрана се появяват заглавията от диска.
- 2. Изберете нужното меню чрез  $\wedge$  V $\leq$ >.
- 3. Натиснете ▶ (PLAY), MONO/STEREO, за да потвърдите.

# **Скорост на възпроизвеждане на DVD х 1,5 DVD**

Скоростта х 1,5 ви позволява да гледате картина и слушате звука при по-голяма скорост от нормалната.

- 1. По време на възпроизвеждане натиснете d **(PLAY), MONO/STEREO**, за да увеличите скоростта 1,5 пъти. На екрана се изписва  $\blacktriangleright$  x1.5".
- 2. За да отмените този режим, натиснете отново d **(PLAY), MONO/STEREO**.

# **Скрийнсейвър**

Скрийнсейвърът се появява , когато оставите уреда в режим Стоп за около пет минути.

## **Започване на възпроизвеждане от избран час** DVD MOVIE

Възпроизвеждане от определен момент във файла или заглавието.

- 1. По време на възпроизвеждане натиснете  $\square$ **INFO/DISPLAY**.
- 2. Натиснете  $\Lambda$  V, за да изберете символа на часовник, след което на екрана се появява "--:--:--".
- 3. Въведете желания момент в часове, минути и секунди от ляво на дясно. Ако направите грешка, натиснете **CLEAR**, за да премахнете въведените цифри. След това въведете времето правилно. Например, за да намерите сцената, която започва 1 час, 10 минути и 20 секунди след началото на материала, въведете с цифровите бутони "11020".
- 4. Натиснете **© ENTER**, за ла потвърлите. Възпроизвеждането започва от избрания момент.

# **Възобновяване на възпроизвеждането DVD MOVIE MUSIC ACD**

Уредът записва точката, в която сте натиснали ■ (STOP), в зависимост от диска. Ако на екрана за кратко се появи

"II■ (Resume Stop)", натиснете ▶ (PLAY), MONO/ **STEREO**, за да възобновите възпроизвеждането (от сцената в тази точка).

Ако натиснете **| (STOP)** двукратно или извадите диска, на екрана се появява (Complete Stop) (пълен стоп). Уредът ще изтрие точката на спиране.

Точката на възобновяване може да се изтрие , Забележка

при натискане на някой бутон (например  $($ <sup>t</sup>) (POWER),  $\triangleq$  (OPEN/CLOSE) и т.н.).

## **Промяна на кодовата страница на субтитрите MOVIE**

Ако субтитрите не се показват правилно, можете да промените кодовата страница на субтитрите, за да се покажат субтитрите правилно.

- 1. По време на възпроизвеждане натиснете  $\square$ **INFO/DISPLAY**, за да се покаже екранният дисплей.
- 2. Използвайте  $\Lambda$  V, за да изберете опцията [Code Page].
- 3. Използвайте <>, за да изберете желаната опция за код.
- 4. Натиснете x**BACK**, за да излезете от екранния дисплей.

### **Възпроизвеждане на маркирани файлове MUSIC** ACD

Функцията 'маркиране' ви дава възможност да запаметите своите любими файлове от някой диск или USB устройство в паметта на уреда.

1. Изберете музика [Music] от главното меню [Home Menu].

Връщане към предишна папка (само MP3/WMA)

> Ще се появи информация за файла в съответствие с ID3TAG информацията в съответния музикален файл. (само при MP3)

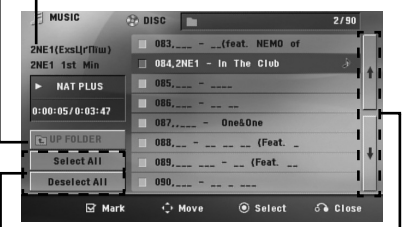

Избиране на всички писти/файлове. Анулиране на избора на всички писти/ файлове.

> Придвижване към предишния или следващия списък на файлове.

- 2. Изберете желания музикален файл от [List], като използвате  $\Lambda$  V, а след това натиснете **MARKER**, за да се появи маркер в списъка.
- 3. Натиснете <sup>O</sup> ENTER или > (PLAY), MONO/ **STEREO**.

Показва режима на възпроизвеждане.

4. Изберете режима на възпроизвеждане, като използвате **AV**, и натиснете **@ ENTER.** 

#### **[Mark Play]**

Възпроизвеждане на маркираните файлове.

#### **[Current Play]**

Нормално възпроизвеждане.

#### , Забележка

Ако искате да изберете всички файлове от списъка, изберете [Select All] (избери всички) и натиснете <sup>O</sup> ENTER.

#### **За да изтриете маркер**

- 1. Използвайте  $\bigwedge V$ , за да изберете пистата, която искате да изтриете от маркирания файл.
- 2. Натиснете **MARKER**.

#### **За да изтриете всички маркери**

Използвайте  $\Lambda$  V $\leq$  and  $\Lambda$  изберете [Deselect All], а след това натиснете <sup>O</sup> ENTER в режим на редактиране на програма.

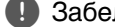

, Забележка

Маркерите се изтриват също и когато се извади дискът или се изключи USB устройството, когато уредът бъде изключен или функцията бъде превключена.

## **Разглеждане на PHOTO файл PHOTO**

Този уред може да възпроизвежда дискове със снимкови файлове.

1. Изберете снимки [Photo] от главното меню [Home Menu] и натиснете <sup>O</sup> ENTER.

> Придвижване към предишния или следващия списък на файлове.

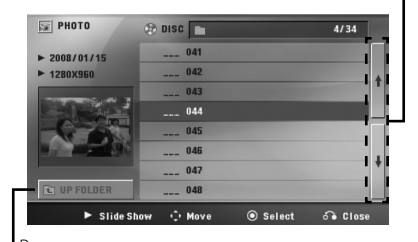

Връщане към предишната папка.

- 2. Натиснете  $\Lambda$  V, за да изберете папка, а след това натиснете <sup>O</sup> ENTER.
- 3. Ако искате да гледате слайдшоу, натиснете Л V, за да осветите файл, и натиснете d **(PLAY), MONO/STEREO**.

#### **Относно менюто за помощ в меню [Photo]**

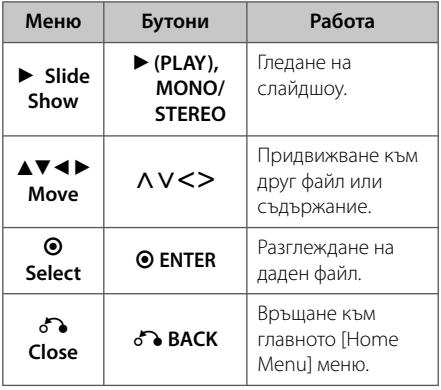

#### **Относно менюто за помощ на цял екран**

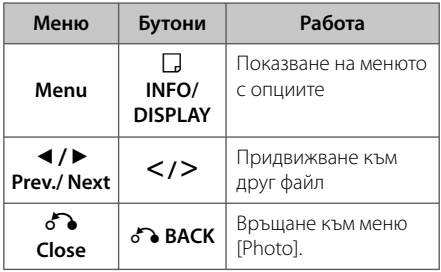

### **Опции, докато се разглежда снимка**

Можете да използвате различни опции по време на разглеждане на снимка на цял екран.

- 1. Докато разглеждате снимка на цял екран, натиснете **J INFO/DISPLAY**, за да се покаже менюто с опциите.
- 2. Изберете опция, като използвате  $\Lambda$  V <>

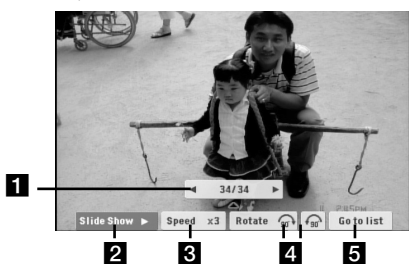

- a **Разглеждана в момента снимка/общ брой снимки. –** Използвайте  $\lt$  >, за да видите предишна/следваща снимка.
- **2** Slide Show ►/II– Натиснете © ENTER, за да стартирате слайдшоу или да направите пауза.
- **Speed x3/ x2/ x1** UИзползвайте b **ENTER**, за да изберете изчакване между снимките от слайдшоуто.
- **4. Rotate** Натиснете **ENTER**, за да завъртите снимката.
- **Go to list** Натиснете @ ENTER, за да се върне меню [Photo].

# **Запаметяване на последната сцена DVD**

Този уред запаметява последната сцена от диска, който гледате. Последната сцена остава в паметта, дори и да извадите диска от плеъра или да изключите уреда (режим на готовност). Ако поставите диск, който има запаметена сцена, сцената автоматично се извиква.

### **Избор на система- опция**

Трябва да изберете подходящ системен режим за вашата ТВ система. Натиснете и задръжте M (PAUSE/STEP) повече от пет секунди, за да можете да изберете система в главното меню [Home Menu].

### , Забележка

Ако има свързано USB устройство или е поставен диск, тази функция няма да работи.

## **Регулирайте настройките на нивото на тонколоните**

Можете да регулирате нивото на звука на всяка тонколона.

- 1. Натиснете **SPEAKER LEVEL** неколкократно, за да изберете тонколоната, която желаете да настроите.
- 2. Натиснете **VOL +/-**, за да регулирате силата на звука на избраната тонколона, докато менюто за настройка на нивото е на дисплея.
- 3. Повторете и настройте силата на звука на другите тонколони.

### **Нагласяне на часовника**

- 1. Включете уреда.
- 2. Натиснете **CLOCK** (часовник) поне за 2 секунди
- 3. Изберете една от двете опции, като използвате  $\blacktriangleleft$ / $\blacktriangleright$ ). - AM 12:00 (за 12-часов формат) или 0:00 (за 24-часов формат)
- 4. Натиснете **RDS/SET**, за да потвърдите настройката.
- 5. Изберете часа. Използвайте  $\blacktriangleleft$ / $\blacktriangleright$
- 6. Натиснете **RDS/SET**.
- 7. Изберете минутите с натискане на  $\blacktriangleleft$ / $\blacktriangleright$ ).
- 8. Натиснете **RDS/SET**.

# **Използване на вашия плеър като будилник**

- 1. Включете уреда.
- 2. Натиснете **TIMER**. Всяка от функциите премигва.
- 3. Натиснете **RDS/SET**, когато се покаже функцията, с която искате да бъдете събудени.
- 4. На дисплея се показва "ON TIME" (час вкл.). Това е времето, в което желаете уредът да се включи. Използвайте **I<4/V>I**, за да смените часа и минутите, и **RDS/SET**, за да съхраните.
- 5. На дисплея се показва "OFF TIME" (час изкл.). Това е времето, в което желаете уредът да се изключи.
- 6. Използвайте  $\blacktriangleleft$ / $\blacktriangleright$ I, за да смените часа и минутите, и натиснете **RDS/SET**, за да съхраните.
- 7. Ще ви бъде показана силата на звука (VOL), с която искате да бъдете събудени. Използвайте  $\blacktriangleleft$ / $\blacktriangleright$ ), за да смените силата на звука, и **RDS/SET**, за да съхраните. Изключете системата. Иконата на часовника  $"$ ( $\Theta$ " показва, че будилникът е нагласен.
- 8. Натиснете бутона **TIMER** 2 пъти. Можете да проверите настройката.

#### , Забележка

- Ако нагласите часовото време, можете да проверявате колко е часът с натискане на **CLOCK** дори когато плеърът е изключен.
- Ако нагласите часовото време и будилника, можете да проверявате иконата на будилника " $\Theta$ " с натискане на **CLOCK** дори когато плеърът е изключен.
- Ако нагласите часовото време и будилника, можете да проверявате иконата на будилника " $\bigoplus$ " и настройките с натискане на **TIMER** (таймер) дори когато уредът е изключен.

# **Настройка на часовника за автоматично изключване**

Натиснете **SLEEP** един или повече пъти, за да изберете време на изчакване между 10 и 180 минути, след което уредът ще се изключи. (Периодите за забавяне, които можете да избирате са: 180 -> 150 -> 120 -> 90 -> 80 -> 70  $-$  > 60 - > 50 - > 40 - > 30 - > 20 - > 10)

За да проверите оставащото време, натиснете **SLEEP**.

За да отмените функцията за автоматично изключване, натиснете **SLEEP** неколкократно, докато се появи "SLEEP 10", а след това натиснете B още веднъж, докато на дисплея се показва "SLEEP 10".

### , Забележка

- Можете да проверите оставащото време, преди уредът да се изключи.
- **Натиснете SLEEP**. Оставащото време се появява на дисплея.
- Функцията "Заспиване" (автоматично изключване) ще се активира след намаляване на осветеността на екрана.

# **НАМАЛЯВАНЕ НА ОСВЕТЕНОСТТА**

Натиснете веднъж **SLEEP**. Екранът ще стане наполовина по-тъмен. За да анулирате, натиснете няколко пъти **SLEEP**, докато избледнее.

## **Временно изключване на звука**

Натиснете **MUTE**, за да спрете звука от системата.

Звукът на уреда може да се изключи, за да говорите например по телефона; през това време дисплеят ще показва "MUTE".

# **Работа с радиото**

Трябва да са свързани и FM антената. (Вж. страница  $18$ 

## **Слушане на радио**

- 1. Натискайте бутона **+ RADIO&INPUT**, докато на дисплея се появи FM. Радиото се настройва на последната слушана станция.
- 2. Натиснете и задръжте за около две секунди бутона **TUNING -/+**, докато индикацията за честотата започне да се променя; след това отпуснете бутона. Сканирането на честотите спира, когато системата намери някоя станция.

### Или

Натиснете неколкократно **TUNING -/+**.

3. Регулирайте силата на звука чрез въртене на потенциометъра **VOLUME**, разположен на предния панел, или като натиснете няколко пъти бутоните **VOL +/-** на дистанционното управление.

## **Запаметяване на радиостанции**

Системата може да запомни до 50 радиостанции в обхватите FM (УКВ).

Преди да промените настройката на честотата, намалете до минимум силата на звука.

- 1. Натискайте бутона **DRADIO&INPUT**, докато на дисплея се появи FM.
- 2. Изберете желаната честота чрез бутона **TUNING -/+**.
- 3. Натиснете <sup>O</sup> ENTER. На дисплея започва да мига предварително избран номер.
- 4. Натиснете **PRESET +/-**, за да изберете желания от вас номер.
- 5. Натиснете <sup>O</sup> ENTER Честотата на радиостанцията се запаметява в системата.
- 6. Повторете стъпки 2 до 5, за да запаметите още станции.

### **Изтриване на всички съхранени радиостанции**

- 1. Натиснете и задръжте **CLEAR** в продължение на две секунди. На дисплея на DVD приемника ще започне да мига ERASE ALL.
- 2. Натиснете **CLEAR**, за да изтриете всички съхранени радиостанции.

## **Изтриване на запаметена станция**

- 1. Натиснете **PRESET +/-**, за да изберете предварително запаметения номер, който желаете да изтриете.
- 2. Натиснете **CLEAR**; предварително запаметеният номер ще започне да мига на дисплея.
- 3. Натиснете **CLEAR** отново, за да изтриете избрания предварително запаметен номер.

## **Подобряване на лошо FM приемане**

Натиснете ▶ (PLAY), MONO/STEREO на

дистанционното управление. Това ще превключи тунера от стерео на моно и обикновено подобрява приемането.

## **Показване на информация за радиостанция**

FM тунерът е снабден с функцията RDS (Radio Data System – система за радиоданни). Тя показва информация за радиостанцията, която слушате. Натиснете **RDS/SET** неколкократно, за да обходите различните типове данни :

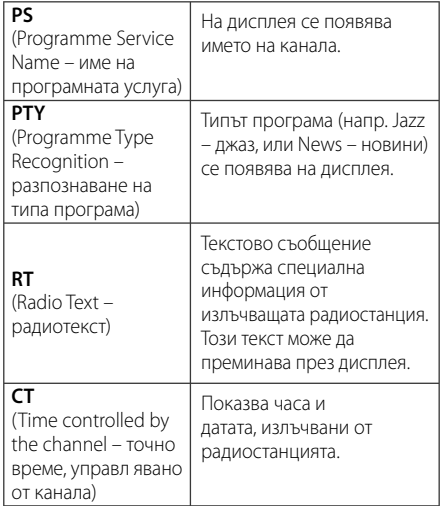

Можете да търсите радиостанции по тип програма, като натиснете **RDS/SET**. На дисплея ще се покаже последният използван **PTY**. Натиснете PTY един или повече пъти, за да изберете типа програма, който предпочитате. Натиснете и задръжте  $\leq$ . Тунерът автоматично търси станция. Когато бъде открита станция, търсенето спира.

# **Регулиране на звука**

# **Настройка на съраунд режима**

Системата има известен брой предварително настроени полета за обемен (съраунд) звук. Можете да изберете желания звуков режим чрез използване на **SOUND EFFECT.**

Можете да смените **SOUND EFFECT**, като използвате клавиш стрелка <>, докато на дисплея се показва информация за SOUND EFFECT.

Показаните елементи за еквалайзера могат да бъдат различни в зависимост от звуковия източник и звуковите ефекти.

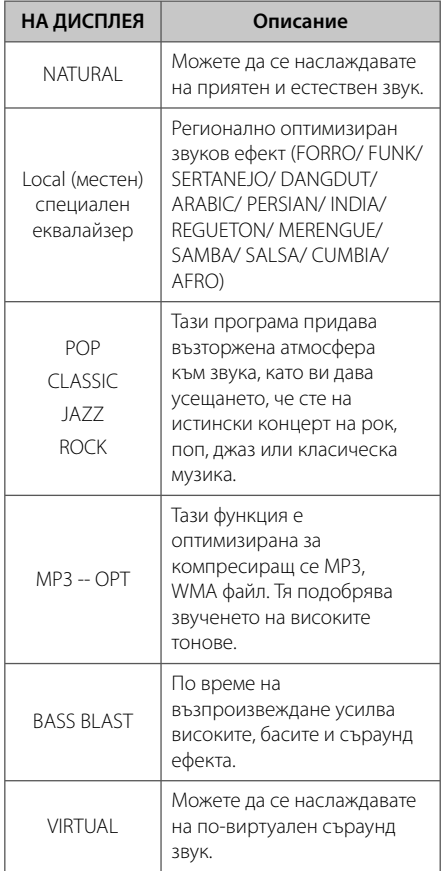

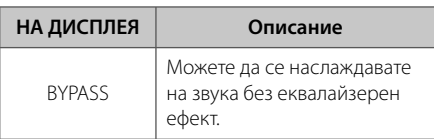

## **Регулиране на звука**

Можете да регулирате BASS (ниски) и TREBLE (високи) като завъртите **BASS** или **TREBLE**.

# **Работа с разширени функции**

# **Запис върху USB**

Можете да записвате музика или звуков източник на USB устройство чрез включване в порта на уреда.

- 1. Включете USB устройството в уреда.
- 2. Изберете режим, в който желаете да записвате. Първо стартирайте възпроизвеждането на звуковия източник.
- 3. Започнете записа чрез натискане на **O**REC.
- 4. За да спрете записа, натиснете **I** (STOP).

#### **[запис на всички писти/файлове]**

Запис на USB в режим на стоп или възпроизвеждане.

#### **[запис на програмен списък]**

След маркиране на желан(и) файл(ове) можете да ги запишете на USB (вижте стр. 28).

#### **Ще бъде съхранен както следва.**

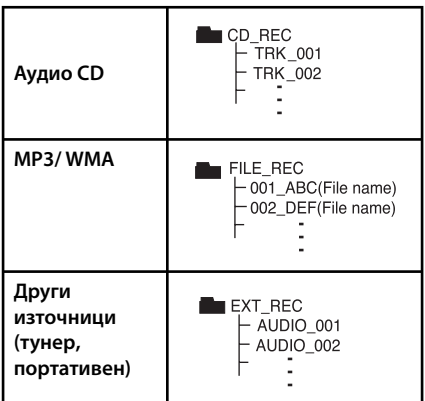

### , Забележка

- Можете да проверите процента на записа върху USB на екрана по време на запис. (Само за аудио CD или MP3/ WMA CD)
- По време на запис на MP3/WMA няма звук.
- Когато спрете записа по време на възпроизвеждане, ще се съхрани файлът, който е записван по това време (само аудио CD).
- Не отстранявайте USB устройството и не изключвайте уреда по време на запис върху USB. В противен случай в компютъра може да се създаде един непълен файл и да не може да се изтрие.
- Ако не работи записването върху USB, на дисплея се показва съобщение като "NO USB" (няма USB), "USB FULL", "ERROR" (грешка) или "NO REC" (няма запис).
- Многокартов четец или външен твърд диск не могат да се използват за запис на USB.
- Когато записвате за по-дълъг период, в един файл се записват до 128 Mbyte (около 2 часа). Записват се по-малко от 4 файла.
- Когато спрете записа по време на възпроизвеждане, файлът няма да се съхрани
- В случай на CD-G, DTS диск записът на USB не работи.
- Файловете в подпапките не се записват по време на запис на всички писти.
- Не можете да запишете повече от 999 файла.
- Номерацията на файла със запис започва от най-малкия номер. Така че ако изтриете някои от файловете със записи, следващият файл със запис може да има най-малкия номер сред тях.

Неразрешеният презапис на материали, защитени от авторско право, включително компютърни програми, файлове, предавания и звукови записи, нарушава авторските права и представлява престъпление. Тази техника не трябва да се използва за такива цели.

> **Бъдете отговорни Спазвайте авторските права**

# **Отстраняване на проблеми**

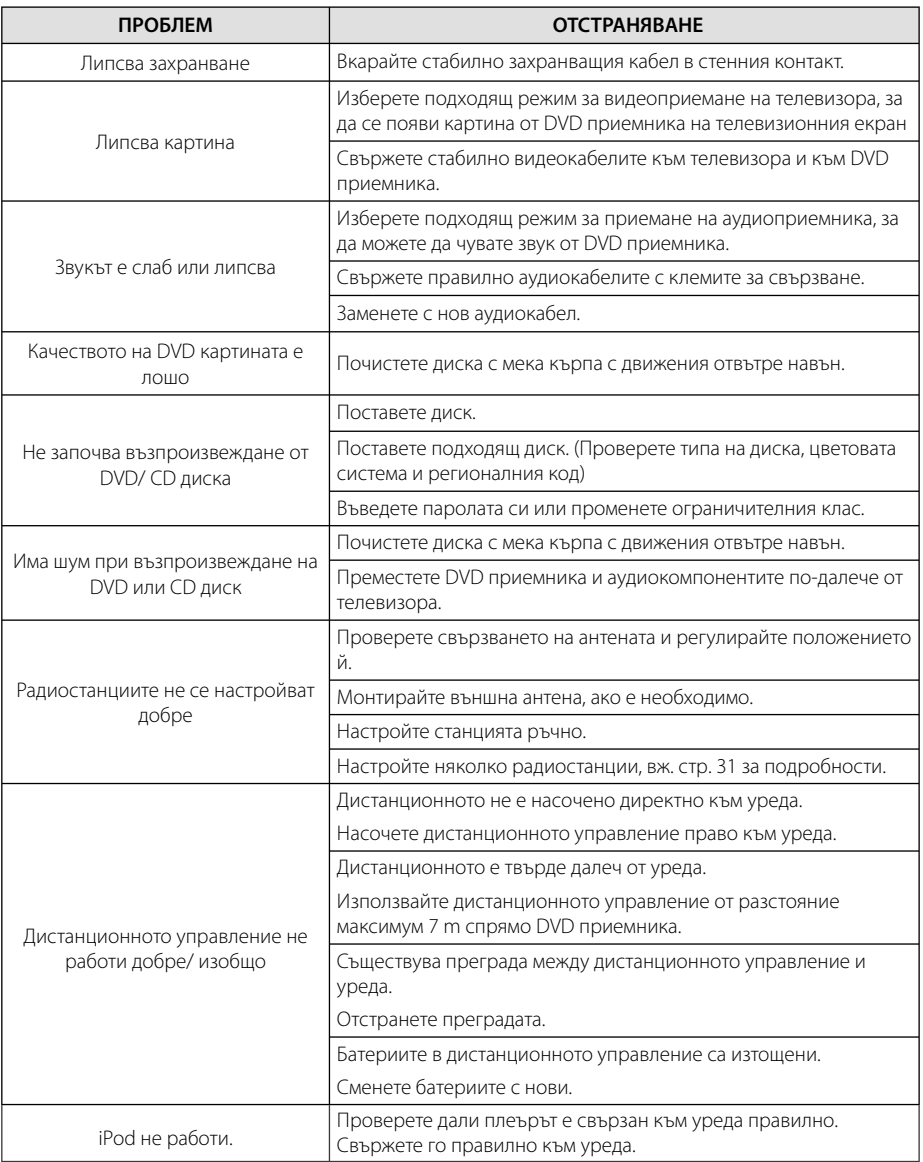

# **Кодове на страни**

Изберете код на страна от този списък.

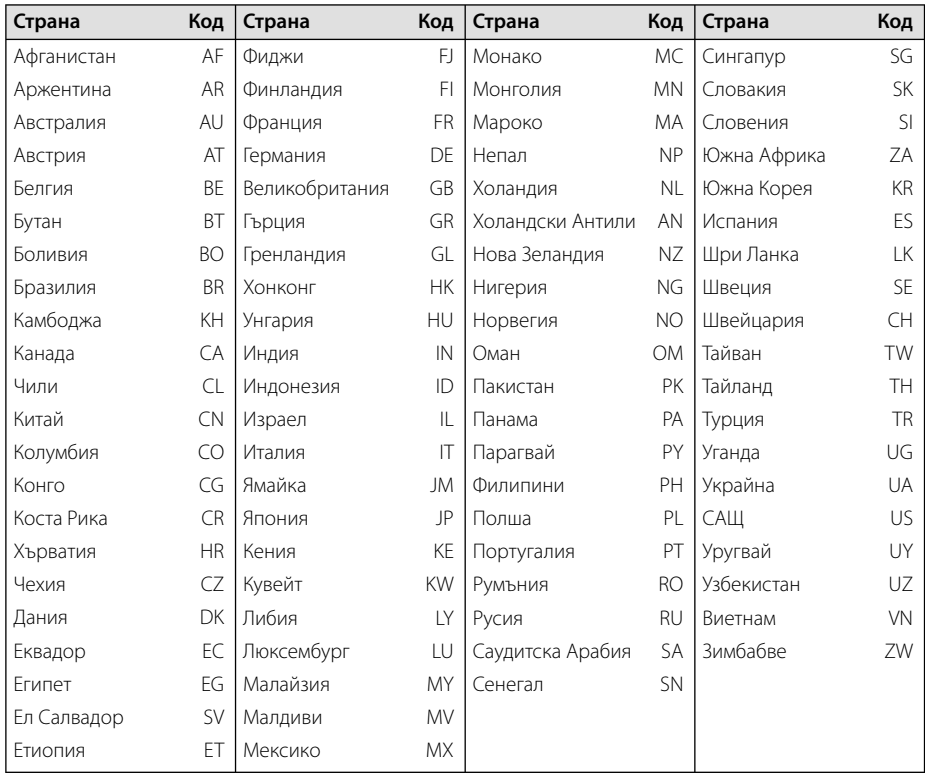

# **Кодове на езици**

Използвайте този списък, за да въведете желания език за следните първоначални настройки : Disc Audio (звук на диска), Disc Subtitle (субтитри на диска), Disc Menu (меню на диска).

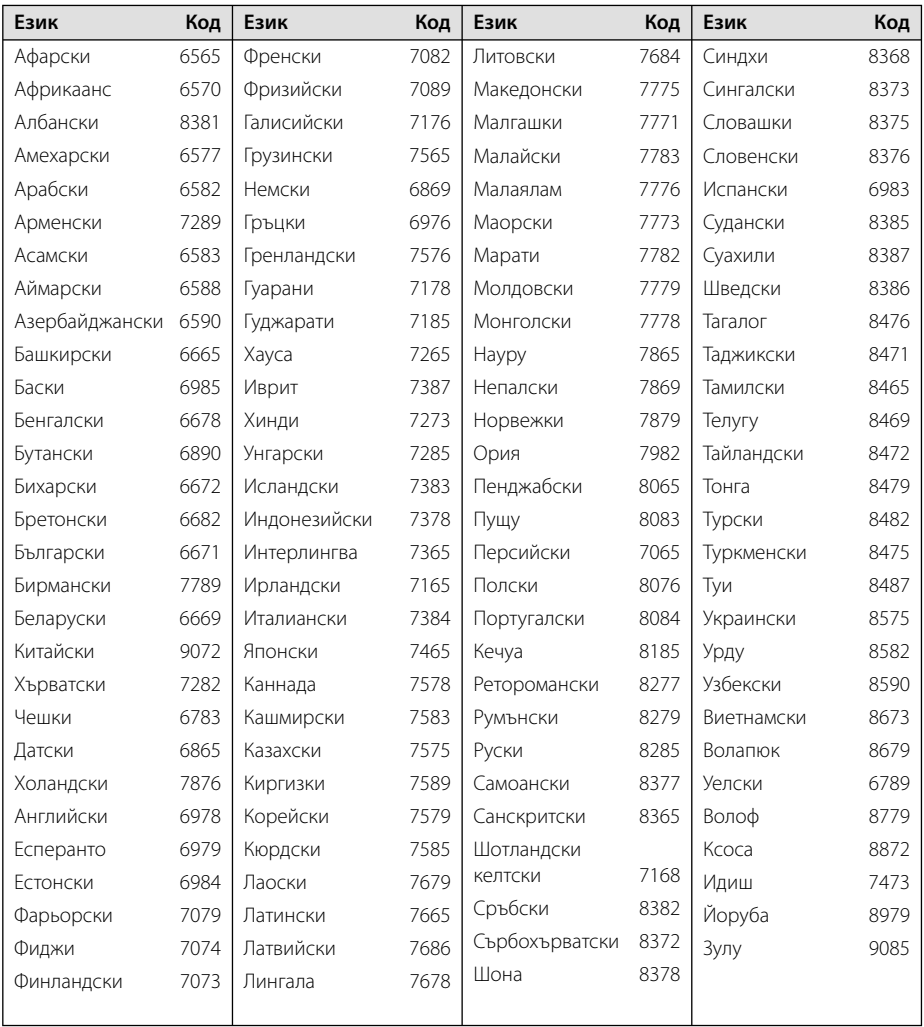

# **Търговски марки и лицензи**

Made for **<b>**aiPod □iPhone

iPod е запазена търговска марка на Apple Inc., регистрирана в САЩ и други държави.

iPhone е търговска марка на Apple Inc. "Made for iPod" (направено за iPod) и "Made for iPhone" (направено за iPhone) означава, че даден електронен аксесоар е специално проектиран за свързване към iPod или съответно към iPhone, и има издаден сертификат за съответствие от производителя, че отговаря на изискванията на техническите стандарти на Apple. Apple не носи отговорност за работата на това устройство или за съответствието му със стандартите за безопасност и регулаторните стандарти. Моля, имайте предвид, че използването на този аксесоар с iPod и iPhone може да наруши работата в безжична мрежа.

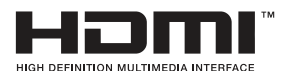

HDMI, фирменият знак на HDMI и High-Definition Multimedia Interface са търговски марки или регистрирани търговски марки на HDMI licensing LLC.

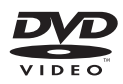

Фирменият знак "DVD Logo" е търговска марка на DVD Format/Logo Licensing Corporation.

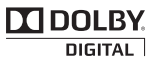

Произведено по лиценз от Dolby Laboratories. Dolby и символът "двойно D" са търговски марки на Dolby Laboratories.

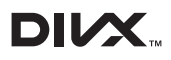

DivX®, DivX Certified® и свързаните с тях лога са търговски марки на Корпорация Rovi или нейни клонове и се използват само с лиценз.

ЗА DIVX ВИДЕО: DivX® е цифров формат, създаден от DivX, LLC, клон на Корпорация Rovi. Това е устройство, официално сертифицирано с DivX Certified®, което възпроизвежда DivX видео формат. Посетете divx.com за повече информация и софтуерни инструменти, за да конвертирате файловете си в DivX видео файлове.

ОТНОСНО DIVX ВИДЕО ПРИ ПОИСКВАНЕ: Това DivX Certified ® устройство трябва да се регистрира, за да може да възпроизвежда закупени DivX Видео-по-заявка (VOD) филми. За да получите регистрационен код, намерете раздела DivX VOD в менюто за настройки на устройството. Посетете vod.divx. com за повече информация за това как да завършите регистрацията си.

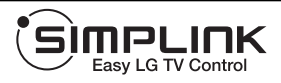

#### **Какво е SIMPLINK?**

Някои функции на този уред се управляват от дистанционното управление на телевизора, когато този уред и телевизор на LG със SIMPLINK са свързани чрез HDMI връзка. Функции, управляеми от дистанционното управление на LG телевизора: възпроизвеждане, пауза, търсене, прескачане, стоп, изключване и т. н.

- Вижте ръководството на телевизора за подробности за функцията SIMPLINK.
- Телевизорите на LG с функцията SIMPLINK имат показания по-горе фирмен знак.
- Използвайте HDMI кабел от версия, повисока от Високоскоростен HDMI™ кабел.

# **Технически характеристики**

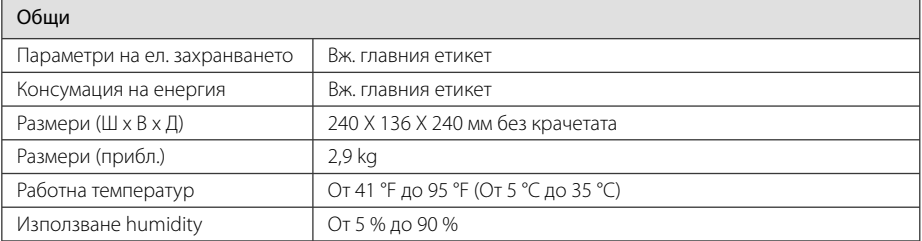

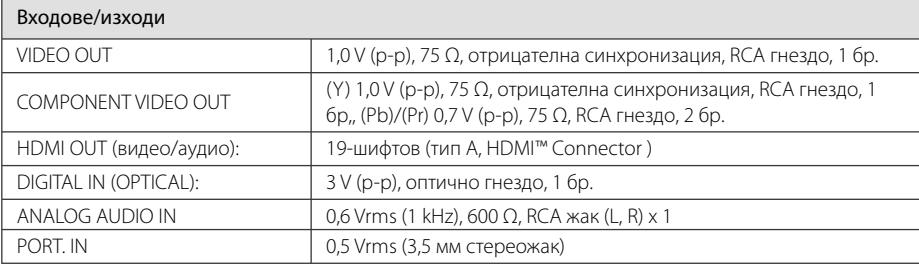

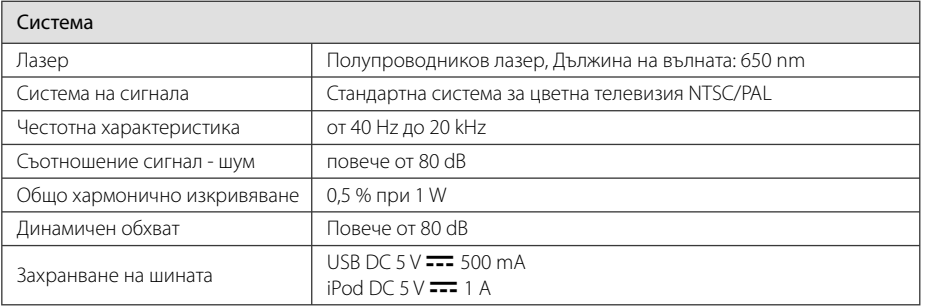

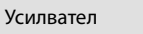

Стереорежим  $\begin{array}{|l|} 50 W + 50 W \end{array}$ 

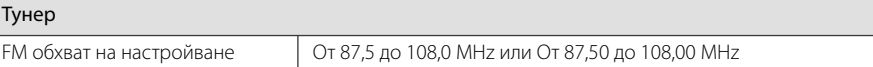

### **40** Приложение

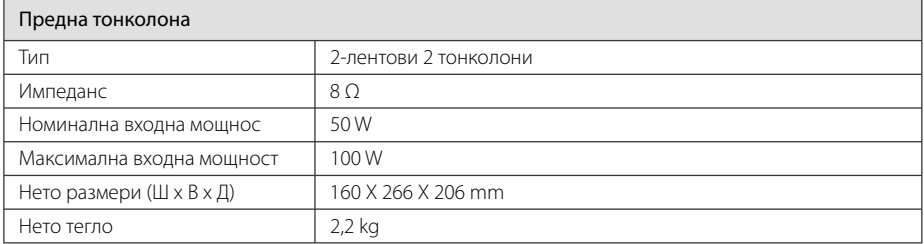

• Дизайнът и техническите характеристики подлежат на промени без предизвестие.

# **Техническо обслужване**

# **Работа с уреда**

### **Когато пренасяте уреда**

Моля запазете оригиналния кашон и опаковъчните материали. Ако трябва да пренасяте уреда, за максимална защита опаковайте уреда по същия начин, както е бил опакован в завода.

Поддържане на външната повърхност чиста.

- Не използвайте летливи течности, като спрей против насекоми, в близост до уреда.
- Търкане със силен натиск може да повреди повърхността.
- Не оставяйте каучукови или пластмасови предмети в контакт с уреда продължително време.

### **Почистване на уреда**

За да почистите уреда, използвайте мека суха кърпа. Ако повърхностите са изключително замърсени, използвайте мека кърпа, леко навлажнена с разтвор на мек миещ препарат. Не използвайте силни разтворители, като алкохол, бензен или разредител, понеже те могат да повредят повърхността на уреда.

### **Поддръжка на уреда**

Уредът е високотехнологично прецизно устройство. Ако оптичната четяща леща и задвижващите части на дисковото устройство са замърсени или износени, качеството на картината може да се влоши. За подробности се свържете с най-близкия до вас официален сервизен център.

## **Забележки относно дисковете**

### **Боравене с дисковете**

Не докосвайте долната страна (със записа) на дисковете. Хващайте дисковете за периферията, така че върху повърхността да не остават отпечатъци от пръсти. Не слагайте лепенки по дисковете.

### **Съхранение на дисковете**

След възпроизвеждане съхранявайте дисковете в собствените им опаковки. Не излагайте дисковете на директна слънчева светлина или източници на топлина и никога не ги оставяйте в паркирана кола, изложени на директна слънчева светлина.

### **Почистване на дисковете**

Отпечатъците от пръсти и прахът по диска могат да влошат качеството на изображението и на звука. Преди възпроизвеждане почиствайте диска с чиста кърпа. Бършете диска от центъра към периферията.

Не използвайте силни разтворители, като алкохол, бензен, разредител, почистващи препарати от търговската мрежа или антистатичен спрей, предназначен за по-старите винилни грамофонни плочи.

**6** Приложение Приложение

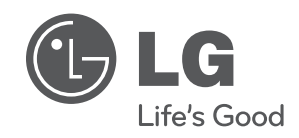

I